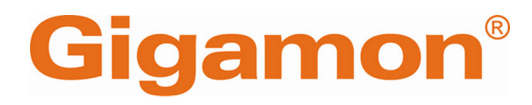

# <span id="page-0-0"></span>GigaVUE V Series Migration Guide

**GigaVUE Cloud Suite**

Product Version: 6.6 Document Version: 1.0 Last Updated: Saturday, April 13, 2024

(See Change Notes for document updates.)

#### **Copyright 2024 Gigamon Inc. All rights reserved.**

Information in this document is subject to change without notice. The software described in this document is furnished under a license agreement or nondisclosure agreement. No part of this publication may be reproduced, transcribed, translated into any language, stored in a retrieval system, or transmitted in any form or any means without the written permission of Gigamon Inc.

#### **Trademark Attributions**

Gigamon and the Gigamon logo are trademarks of Gigamon in the United States and/or other countries. Gigamon trademarks can be found at [www.gigamon.com/legal](http://www.gigamon.com/legal-trademarks)[trademarks](http://www.gigamon.com/legal-trademarks). All other trademarks are the trademarks of their respective owners.

Gigamon Inc. 3300 Olcott Street Santa Clara, CA 95054 408.831.4000

## <span id="page-2-0"></span>Change Notes

When a document is updated, the document version number on the cover page will indicate a new version and will provide a link to this Change Notes table, which will describe the updates.

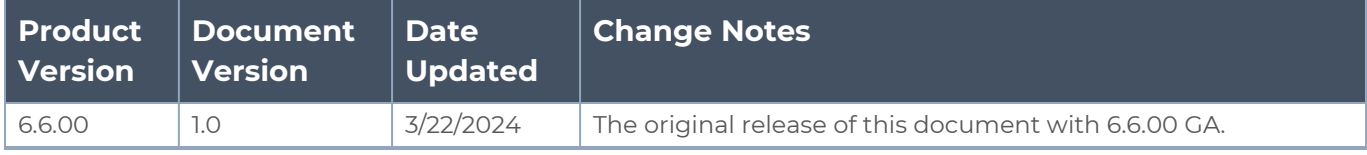

## <span id="page-3-0"></span>**Contents**

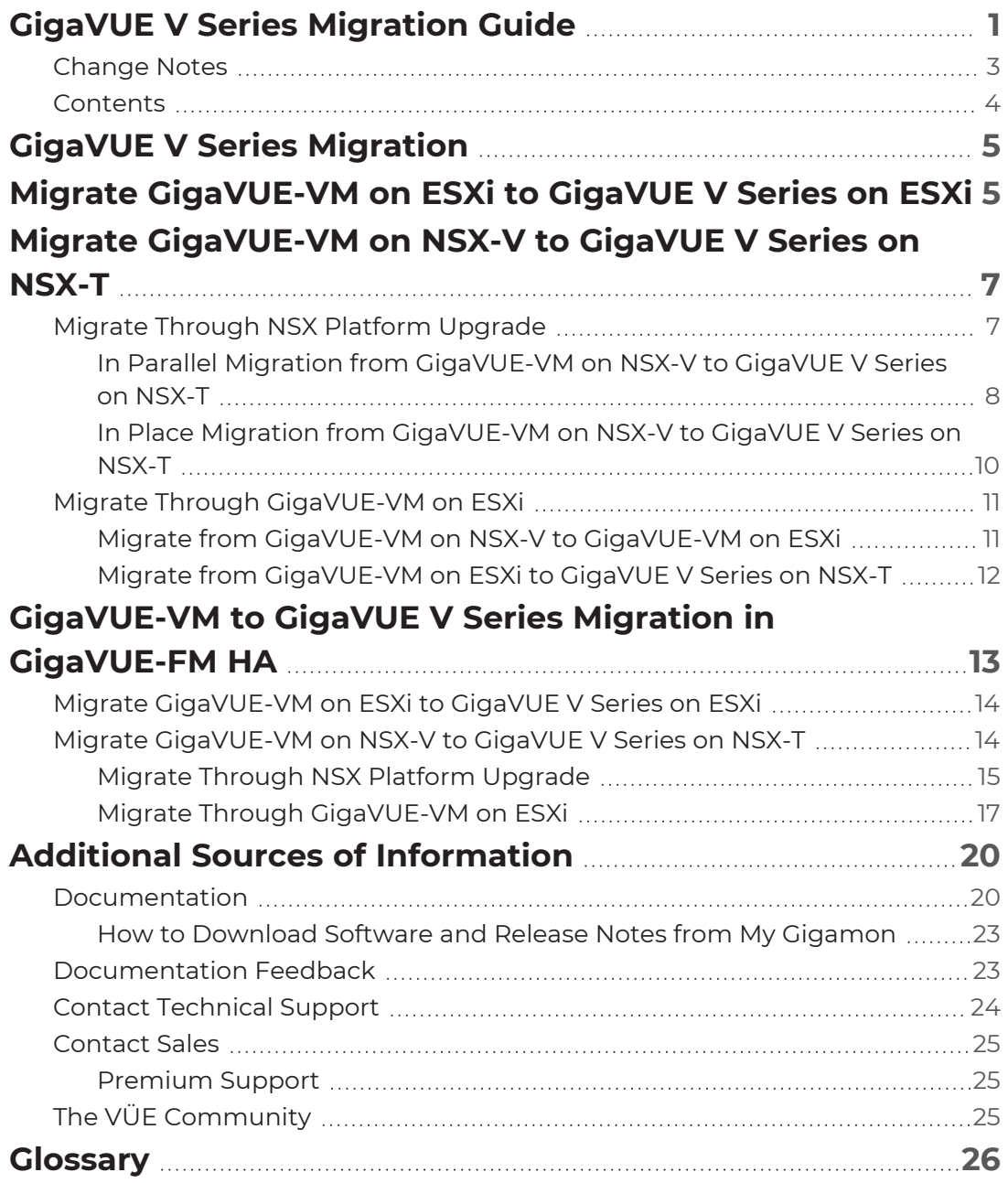

# <span id="page-4-0"></span>GigaVUE V Series Migration

This document provides information and recommendations for migrating your GigaVUE-VM based visibility solution to GigaVUE V Series based solution in VMware ESXi and VMware NSX-V.

Following are the two primary scenarios for GigaVUE V Series migration in GigaVUE-FM and in the GigaVUE-FM HA:

- Migrate from GigaVUE-VM to GigaVUE V Series on ESXi platform without any platform change.
- Migrate from GigaVUE-VM on NSX-V to GigaVUE V Series on NSX-T.
	- <sup>o</sup> Migrate through NSX platform upgrade
	- <sup>o</sup> Migrate through GigaVUE-VM on ESXi

Refer to the following sections for details:

- Migrate [GigaVUE-VM](#page-4-1) on ESXi to GigaVUE V Series on ESXi
- Migrate [GigaVUE-VM](#page-6-0) on NSX-V to GigaVUE V Series on NSX-T
- <span id="page-4-1"></span>• [GigaVUE-VM](#page-12-0) to GigaVUE V Series Migration in GigaVUE-FM HA

## Migrate GigaVUE-VM on ESXi to GigaVUE V Series on ESXi

This section provides the information to migrate your GigaVUE-VM based visibility solution on ESXi to the GigaVUE V Series based solution without changing underlying ESXi platform

The following are the benefits of the recommended migration procedures:

- You need not migrate the entire fleet of GigaVUE-VMs to GigaVUE V Series all at once. The migration can be done one host at a time or one group of hosts at a time while the rest of hosts continue to be monitored using GigaVUE-VM to minimize risk and disturbance to production environment.
- Least interruption to the visibility of your hosts during the migration process.

#### **Prerequisites**

Before starting the migration ensure the following items:

- Ensure that you have backed-up your system to recover the configuration on migration failures.
- <sup>l</sup> Ensure that your GigaVUE-FM version is 5.16.00 or above to manage both GigaVUE-VM and GigaVUE V Series based solutions.
- Ensure that you have deployed GigaVUE-VM-based visibility solution on your ESXi platform (without any NSX layer).

To migrate the first ESXi host or the first group of hosts:

- 1. In your vSphere Client, identify an IP address of the host(s) to migrate.
- 2. In GigaVUE-FM, configure GigaVUE V Series visibility solution on your ESXi platform with the identified host(s).
	- a. Create a monitoring domain with the identified host(s). Refer to "Connect to VMware vCenter" topic in the *GigaVUE Cloud Suite Deployment Guide - VMware*for detailed information.
	- b. Deploy GigaVUE V Series node on each of the targeted hosts. Refer to "VMware Fabric Launch Configuration" topic in the *GigaVUE Cloud Suite Deployment Guide - VMware* topic for detailed information.
	- c. Create a monitoring session with specification matching the logic of Virtual Maps that are already deployed in your existing GigaVUE-VM solution. Refer to "Configure Monitoring Sessions" topic in the *GigaVUE Cloud Suite Deployment Guide - VMware* for detailed information.

**NOTE:** Click **OK** and save the monitoring session. Don't deploy the monitoring session.

- 3. In GigaVUE-FM, from your existing GigaVUE-VM visibility solution, undeploy the GigaVUE-VMs from the targeted host(s).
	- Navigate to **Inventory > VIRTUAL > VMware > vCenter > Virtual Nodes** and in  $\equiv$ the **Virtual Nodes** page, select the GigaVUE-VM deployed host(s) and click **Delete**.
- 4. In GigaVUE-FM, navigate to the monitoring session page of your GigaVUE V Series solution and click **Deploy**.

The above procedure assumes that there is sufficient resource on your VMware hosts to allow GigaVUE V Series node deployed along with your existing GigaVUE-VM.

If there are not sufficient resources on your hosts, you can directly deploy your GigaVUE V Series monitoring session and then undeploy the GigaVUE-VM solution. But there will be a longer traffic interruption.

Once the initial monitoring domain is created, do the following to migrate the subsequent groups of hosts:

- 1. In your vSphere Client, identify all the required hosts to migrate.
- 2. In GigaVUE-FM, edit the existing VMware Monitoring Domain and add the targeted hosts.
- 3. From your existing GigaVUE-VM solution, undeploy the GigaVUE-VMs from the targeted host(s).
- 4. Navigate to the monitoring session page of your GigaVUE V Series solution and click **Deploy**.

<span id="page-6-0"></span>**NOTE:** Monitoring session automatically deploys into these new GigaVUE V Series nodes if the VMs on these hosts match the ATS criteria.

## Migrate GigaVUE-VM on NSX-V to GigaVUE V Series on NSX-T

This section describes the approaches and procedures to migrate GigaVUE-VM on NSX-V to GigaVUE V Series on NSX-T.

Following are the two methods to migrate GigaVUE-VM on NSX-V to GigaVUE V Series on NSX-T:

- Migrate Through NSX Platform [Upgrade](#page-6-1)
- <span id="page-6-1"></span>• Migrate Through [GigaVUE-VM](#page-10-0) on ESXi

## Migrate Through NSX Platform Upgrade

This section provides information and recommendations for migrating GigaVUE-VM to GigaVUE V Series when the customer is also upgrading the platform from NSX-V to NSX-T. Our GigaVUE-VM to GigaVUE V Series migration fits into the overall NSX platform upgrade. The topology remains the same during and after the migration process.

Following are the highlights of the recommended migration procedures:

- Migrate NSX-V platform to NSX-T platform
- You need not migrate the entire fleet of GigaVUE-VMs to GigaVUE V Series all at once. The migration can be done one host at a time or one group of hosts at a time while the rest of hosts continue to be monitored using GigaVUE-VM to minimize risk and disturbance to production environment.
- Least interruption to the visibility of your hosts during the migration process.

<span id="page-7-0"></span>In Parallel migration and In Place migration are the two approaches recommended by VMware. Refer to How to Migrate from [VMware](https://www.vmware.com/content/dam/digitalmarketing/vmware/en/pdf/products/nsx/vmware-nsx-t-migration-guide.pdf) NSX for vSphere to NSX-T guide for detailed information.

## In Parallel Migration from GigaVUE-VM on NSX-V to GigaVUE V Series on NSX-T

With this method, NSX-T infrastructure is deployed in parallel along with the existing NSX-V based infrastructure. While some components of NSX-V and NSX-T, such as management, could coexist, compute clusters running the workloads would be running on separate hardware.

The main advantage of this approach is its flexibility. The migration of workloads can happen over a period of time: new workloads are deployed on NSX-T and older workloads are shutdown over time.

#### **Prerequisites**

Before starting the migration ensure the following items:

- Ensure that you have backed-up your system to recover the configuration on migration failures.
- <sup>l</sup> Ensure that your GigaVUE-FM version is 5.16.00 or above to manage both GigaVUE-VM and GigaVUE V Series based solutions.
- Ensure that you have deployed GigaVUE-VM-based visibility solution on your NSX-V platform.
- Ensure that each of your service clusters has GigaVUE-VMs deployed using either hostbased or cluster-based mode.
- Ensure that your NSX-V connection is in stable state and you have installed NSX-T manager. This NSX-T manager is sharing the same vCenter with the NSX-V manager.
- Ensure that your NSX-T infrastructure is up and running.
- Ensure that the VMware's Migration Coordinator Tool is set up correctly.
- Ensure you have installed a temporary ESXi host and configured it to be part of a cluster managed by NSX-V manager.
- Ensure that the Gigamon service is configured on the NSX-T manager (through GigaVUE-FM)
- $\Box$  VMware provides a Migration Coordinator Tool to assist in migrating from NSX-V to NSX-T platform. Following are the migration steps for all clusters or hosts that are not running the Gigamon service VMs.:
	- Import Configuration
	- Resolve Configuration

⋿

- Migrate Configuration
- Migrate Edges
- Migrate Hosts

To migrate NSX-V to NSX-T using the In Parallel approach (one cluster at a time due to NSX-V limitation):

- 1. In your vSphere Client, identify the cluster to be migrated for each host, [vMotion](https://www.vmware.com/in/products/vsphere/vmotion.html) all the VMs to the temporary host(s).
- 2. In GigaVUE-FM, configure a GigaVUE-VM solution to the cluster of the temporary host..
- 3. In your vSphere Client, remove the existing GigaVUE-VM from the cluster.
- 4. In your vSphere Client, navigate to **Networking & Security > Installation and Upgrade > Host Preparation**. Select the NSX-V host from the cluster, and click **Actions > Uninstall** to uninstall NSX-V software from cluster.
- 5. In your vSphere Client, add the same host to NSX-T cluster.
- 6. In GigaVUE-FM, configure a host-based GigaVUE V Series visibility solution on your NSX-T with the same cluster.
	- a. Create a monitoring domain with the same cluster.
	- b. Create a monitoring session with specification matching the same traffic policy configured on the GigaVUE-VM solution and click **Deploy**.
- 7. vMotion all your VMs from the temporary host to the newly migrated host.
- 8. Remove GigaVUE-VM on the temporary host.
- $\blacktriangleright$  After migrating the first host. Repeat the step 4 to step 6 to migrate all other hosts, and the following occurs automatically:
	- NSX-T manager deploys the GigaVUE V Series node on the migrated new host and added to the NSX-T manager.
	- GigaVUE-FM deploys the monitoring session to the new GigaVUE V Series node.

Once all hosts are successfully migrated to NSX-T, Remove Security Policy, vMap and unregister GigaVUE-VM-based service from the NSX-V platform.

## <span id="page-9-0"></span>In Place Migration from GigaVUE-VM on NSX-V to GigaVUE V Series on NSX-T

Another approach to migrating over to NSX-T is using the NSX-T's built in Migration Coordinator tool. The Migration Coordinator tool, available since the 2.4 release of NSX-T, helps in replacing NSX-V with NSX-T. This tool also imports the existing configuration to apply on the new NSX-T based infrastructure.

The Migration Coordinator tool also supports Maintenance Mode, that allows automatic placement of ESXi host into maintenance mode and vMotion VMs off from the host.

#### **Prerequisites**

Before starting the migration ensure the following items:

- Ensure that you have backed-up your system to recover the configuration on migration failures.
- Ensure that your GigaVUE-FM version is 5.16.00 or above to manage both GigaVUE-VM and GigaVUE V Series based solutions.
- Ensure that you have deployed GigaVUE-VM-based visibility solution on your NSX-V platform.
- Ensure that your NSX-V connection is in stable state and you have installed NSX-T manager. This NSX-T manager is sharing the same vCenter with the NSX-V manager.
- Ensure that your NSX-T infrastructure is up and running.
- Ensure that the VMware's Migration Coordinator Tool is set up correctly.
- Ensure that the Gigamon service is configured on the NSX-T manager (through GigaVUE-FM)
- VMware provides a Migration Coordinator Tool to assist in migrating from NSX-V to NSX-T platform. Following are the migration steps for all clusters or hosts that are not running the Gigamon service VMs.:
	- Import Configuration
	- Resolve Configuration
	- Migrate Configuration
	- Migrate Edges
	- Migrate Hosts

To migrate NSX-V to NSX-T using the In Place approach:

- 1. Undeploy GigaVUE-VM from the host to migrate.
- 2. Convert the host from NSX-V to NSX-T using MCT. Refer to "Migration Coordinator Tool" section in the How to Migrate from [VMware](https://www.vmware.com/content/dam/digitalmarketing/vmware/en/pdf/products/nsx/vmware-nsx-t-migration-guide.pdf) NSX for vSphere to NSX-T guide for detailed information.
- 3. In GigaVUE-FM, configure a host-based GigaVUE V Series visibility solution on your NSX-T with the same cluster.
	- a. Create a monitoring domain with the same cluster. Refer to "Connect to VMware vCenter in GigaVUE-FM" chapter in the *GigaVUE Cloud Suite Deployment Guide - VMware* for detailed information.
	- b. Create a monitoring session with specification matching the same traffic policy configured on the GigaVUE-VM solution and click **Deploy**.

<span id="page-10-0"></span>Once all the hosts are successfully migrated to NSX-T, unregister the GigaVUE-VM-based service from NSX-V platform.

## Migrate Through GigaVUE-VM on ESXi

This topic describes how to migrate from GigaVUE-VM on NSX-V to GigaVUE V Series on NSX-T through GigaVUE-VM on ESXi.

Following are the two-step approaches to complete the GigaVUE-VM on NSX-V to GigaVUE V Series on NSX-T migration:

- Migrate from [GigaVUE-VM](#page-10-1) on NSX-V to GigaVUE-VM on ESXi
- <span id="page-10-1"></span>• Migrate from [GigaVUE-VM](#page-11-0) on ESXi to GigaVUE V Series on NSX-T

### Migrate from GigaVUE-VM on NSX-V to GigaVUE-VM on ESXi

#### **Prerequisites**

Before starting the migration ensure the following items:

- Ensure that you have backed-up your system to recover the configuration on migration failures.
- Ensure that you must have two GigaVUE-FM instances.

**NOTE:** You must install a new GigaVUE-FM instance parallel to the existing GigaVUE-FM and configure a connection to vCenter in new GigaVUE-FM.

- Ensure that your GigaVUE-FM is upgraded to a latest version that is capable of managing both GigaVUE-VM and GigaVUE V Series based solutions.
- Ensure that you have deployed GigaVUE-VM-based visibility solution on your NSX-V platform.
- Ensure that your NSX-V connection is in stable state and you have installed NSX-T manager. This NSX-T manager is sharing the same vCenter with the NSX-V manager.
- Ensure that your NSX-T infrastructure is up and running.
- Ensure that the Gigamon service is configured on the NSX-T manager (through GigaVUE-FM)

To migrate GigaVUE-VM on NSX-V to GigaVUE-VM on ESXi (one cluster at a time):

**NOTE:** You cannot deploy or undeploy one host at a time due to NSX-V limitations.

- 1. In your vSphere Client, remove the existing GigaVUE-VM from the cluster to be migrated. Refer to "Delete Traffic Visibility Service from NSX-V" topic in the *GigaVUE Cloud Suite Deployment Guide - VMware* for detailed information.
- 2. In your vSphere Client, navigate to **Networking & Security > Installation and Upgrade > Host Preparation**. Select the NSX-V host from the cluster, and click **Actions > Uninstall** to uninstall NSX-V software from the same cluster.
- 3. In a new GigaVUE-FM GUI, configure a GigaVUE-VM visibility solution on your VMware ESXi with the same cluster.
	- a. Deploy GigaVUE-VM nodes on the same cluster.
	- b. Create the same vMap on the new GigaVUE-VM in the new GigaVUE-FM.
- 4. Once all the clusters are moved to ESXi platform with the new GigaVUE-FM. Remove Security Policy, vMap , NSX Manager and vCenter from the old GigaVUE-FM and delete the old GigaVUE-FM instance.

### <span id="page-11-0"></span>Migrate from GigaVUE-VM on ESXi to GigaVUE V Series on NSX-T

#### **Prerequisites**

Before starting the migration ensure the following items:

- Ensure that you have backed-up your system to recover the configuration on migration failures.
- Ensure that you must have two GigaVUE-FM instances.

**NOTE:** You must install a new GigaVUE-FM instance parallel to the existing GigaVUE-FM and configure a connection to vCenter in new GigaVUE-FM.

- Ensure that your GigaVUE-FM is upgraded to a latest version that is capable of managing both GigaVUE-VM and GigaVUE V Series based solutions.
- Ensure that you have deployed GigaVUE-VM-based visibility solution on your NSX-V platform.
- Ensure that your NSX-V connection is in stable state and you have installed NSX-T manager with vCenter. NSX-T manager must have proper access to the existing clusters and hosts
- Ensure that the GigaVUE V Series based service is configured on the NSX-T manager (through GigaVUE-FM).

To migrate GigaVUE-VM on ESXi to GigaVUE V Series on NSX-T (one host at a time):

- 1. In GigaVUE-FM navigate to **Inventory > VMWare > vCenter > Virtual Node**. On the **Virtual Node** page, undeploy the required GigaVUE-VM on the host to be migrated.
- 2. In GigaVUE-FM, configure GigaVUE V Series visibility solution for the NSX-T platform on the same host.
	- a. Create a monitoring domain using the host based approach.
	- b. Create a monitoring session with specifications matching the same traffic policy configured on the GigaVUE-VM solution and click **Deploy**.
- 3. In your NSX-T vCenter, navigate to **System > Service Deployment > Service Instances** and verify that a **Service Instance** is created for the same host.
- After migrating the first host. follow the same steps to migrate all other hosts, and  $\equiv$ the following occurs automatically:
	- NSX-T manager deploys the GigaVUE V Series node on the migrated new host and added to the NSX-T manager.
	- GigaVUE-FM deploys the monitoring session to the new GigaVUE V Series node.

<span id="page-12-0"></span>In GigaVUE-FM, refresh the Monitoring Domain and Monitoring Session page to see the newly added GigaVUE V Series node.

## GigaVUE-VM to GigaVUE V Series Migration in GigaVUE-FM HA

This document provides information and recommendations for migrating your GigaVUE-VM based visibility solution to GigaVUE V Series based solution in VMware ESXi and VMware NSX-V in GigaVUE-FM HA.

Following are the two primary scenarios for GigaVUE V Series migration in GigaVUE-FM HA:

- Migrate from GigaVUE-VM to GigaVUE V Series on ESXi platform without any platform change.
- Migrate from GigaVUE-VM on NSX-V to GigaVUE V Series on NSX-T.
	- <sup>o</sup> Migrate through NSX platform upgrade
	- <sup>o</sup> Migrate through GigaVUE-VM on ESXi

Refer to the following sections for details:

- Migrate [GigaVUE-VM](#page-13-0) on ESXi to GigaVUE V Series on ESXi
- **Migrate [GigaVUE-VM](#page-13-1) on NSX-V to GigaVUE V Series on NSX-T**

## <span id="page-13-0"></span>Migrate GigaVUE-VM on ESXi to GigaVUE V Series on ESXi

This section provides the information to migrate your GigaVUE-VM based visibility solution on ESXi to the GigaVUE V Series based solution without changing underlying ESXi platform using GigaVUE-FM HA.

#### **Prerequisites**

Before starting the migration ensure the following items:

- Ensure that you have backed-up your system to recover the configuration on migration failures.
- Ensure that your GigaVUE-FM HA version is 5.16.00 or above to manage both GigaVUE-VM and GigaVUE V Series based solutions.
- Ensure that your GigaVUE-FM HA group is healthy with a minimum of three GigaVUE-FM nodes and the active GigaVUE-FM have the required prime license.
- <sup>l</sup> Ensure that all the migrations are done only on the active GigaVUE-FM.
- Ensure that you have deployed GigaVUE-VM-based visibility solution on your ESXi platform (without any NSX layer). Refer to Configure [GigaVUE-VM](GV-Cloud-VMware/virtual-config-vmware.htm) on ESXi chapter for detailed information on how to configure GigaVUE-VM visibility solution on VMware ESXi.

<span id="page-13-1"></span>Refer to Migrate [GigaVUE-VM](#page-4-1) on ESXi to GigaVUE V Series on ESXi topic for the detailed information to migrate GigaVUE-VM on ESXi to GigaVUE V Series on ESXi

## Migrate GigaVUE-VM on NSX-V to GigaVUE V Series on NSX-T

This section describes the approaches and procedures to migrate GigaVUE-VM on NSX-V to GigaVUE V Series on NSX-T on GigaVUE-FM HA.

Following are the two methods to migrate GigaVUE-VM on NSX-V to GigaVUE V Series on NSX-T:

- Migrate Through NSX Platform [Upgrade](#page-14-0)
- Migrate Through [GigaVUE-VM](#page-16-0) on ESXi

## <span id="page-14-0"></span>Migrate Through NSX Platform Upgrade

This section provides information and recommendation for migrating GigaVUE-VM to GigaVUE V Series when customer is also upgrading the platform from NSX-V to NSX-T. Our GigaVUE-VM to GigaVUE V Series migration fits into the overall NSX platform upgrade. The topology remains the same during and after the migration process.

Following are the highlights of the recommended migration procedures:

- Migrate NSX-V platform to NSX-T platform
- You need not migrate the entire fleet of GigaVUE-VMs to GigaVUE V Series all at once. The migration can be done one host at a time or one group of hosts at a time while the rest of hosts continue to be monitored using GigaVUE-VM to minimize risk and disturbance to production environment.
- Least interruption to the visibility of your hosts during the migration process.

In Parallel migration and In Place migration are the two approaches recommended by VMware. Refer to How to Migrate from [VMware](https://www.vmware.com/content/dam/digitalmarketing/vmware/en/pdf/products/nsx/vmware-nsx-t-migration-guide.pdf) NSX for vSphere to NSX-T guide for detailed information.

In Parallel Migration from GigaVUE-VM on NSX-V to GigaVUE V Series on NSX-T

With this method, NSX-T infrastructure is deployed in parallel along with the existing NSX-V based infrastructure. While some components of NSX-V and NSX-T, such as management, could coexist, compute clusters running the workloads would be running on separate hardware.

The main advantage of this approach is its flexibility. The migration of workloads can happen over a period of time: new workloads are deployed on NSX-T and older workloads are shutdown over time.

#### **Prerequisites**

Before starting the migration ensure the following items:

- Ensure that you have backed-up your system to recover the configuration on migration failures.
- Ensure that your GigaVUE-FM HA version is 5.16.00 or above to manage both GigaVUE-VM and GigaVUE V Series based solutions.
- Ensure that your GigaVUE-FM HA group is healthy with a minimum of three GigaVUE-FM nodes and the active GigaVUE-FM have the required prime license.
- <sup>l</sup> Ensure that all the migrations are done only on the active GigaVUE-FM.

• Ensure that you have deployed GigaVUE-VM-based visibility solution on your NSX-V platform. Refer to Configure [GigaVUE-VM](GV-Cloud-VMware/VM-Integrate-NSX.htm) on NSX-V chapter for detailed information on how to

configure GigaVUE-VM visibility solution on VMware NSX-V. • Ensure that each of your service cluster has GigaVUE-VMs deployed using either hostbased or cluster-based mode.

- Ensure that your NSX-V connection is in stable state and you have installed NSX-T manager. This NSX-T manager is sharing the same vCenter with the NSX-V manager.
- Ensure that the VMware's Migration Coordinator Tool is set up correctly.
- Ensure you have installed a temporary ESXi host and configured it to be part of a cluster managed by NSX-V manager.
- Ensure that the Gigamon service is configured on the NSX-T manager (through GigaVUE-FM)
- VMware provides a Migration Coordinator Tool to assist in migrating from NSX-V to NSX-T platform. Following are the migration steps for all clusters or hosts that are not running the Gigamon service VMs.:
	- Import Configuration
	- Resolve Configuration
	- Migrate Configuration
	- Migrate Edges
	- Migrate Hosts

Refer to In Parallel Migration from [GigaVUE-VM](#page-7-0) on NSX-V to GigaVUE V Series on NSX-T topic for the detailed information to migrate using In Parallel approach.

In Place Migration from GigaVUE-VM on NSX-V to GigaVUE V Series on NSX-T

Another approach to migrating over to NSX-T is using the NSX-T's built in Migration Coordinator tool. The Migration Coordinator tool, available since the 2.4 release of NSX-T, helps in replacing NSX-V with NSX-T. This tool also imports the existing configuration to apply on the new NSX-T based infrastructure.

The Migration Coordinator tool also supports Maintenance Mode, that allows automatic placement of ESXi host into maintenance mode and vMotion VMs off from the host.

#### **Prerequisites**

Before starting the migration ensure the following items:

• Ensure that you have backed-up your system to recover the configuration on migration failures.

- Ensure that your GigaVUE-FM HA version is 5.16.00 or above to manage both GigaVUE-VM and GigaVUE V Series based solutions.
- Ensure that your GigaVUE-FM HA group is healthy with a minimum of three GigaVUE-FM nodes and the active GigaVUE-FM have the required prime license.
- Ensure that all the migrations are done only on the active GigaVUE-FM.
- Ensure that you have deployed GigaVUE-VM-based visibility solution on your NSX-V platform. Refer to Configure [GigaVUE-VM](GV-Cloud-VMware/VM-Integrate-NSX.htm) on NSX-V chapter for detailed information on how to

configure GigaVUE-VM visibility solution on VMware NSX-V.

- Ensure that your NSX-V connection is in stable state and you have installed NSX-T manager. This NSX-T manager is sharing the same vCenter with the NSX-V manager.
- Ensure that the VMware's Migration Coordinator Tool is set up correctly.
- Ensure that the Gigamon service is configured on the NSX-T manager (through GigaVUE-FM)
- VMware provides a Migration Coordinator Tool to assist in migrating from NSX-V to NSX-T platform. Following are the migration steps for all clusters or hosts that are not running the Gigamon service VMs.:
	- Import Configuration
	- Resolve Configuration
	- Migrate Configuration
	- Migrate Edges
	- Migrate Hosts

<span id="page-16-0"></span>Refer to In Place Migration from [GigaVUE-VM](#page-9-0) on NSX-V to GigaVUE V Series on NSX-T topic for the detailed information to migrate using In Place approach.

### Migrate Through GigaVUE-VM on ESXi

This topic describes how to migrate from GigaVUE-VM on NSX-V to GigaVUE V Series on NSX-T through GigaVUE-VM on ESXi.

Following are the two-step approaches to complete the GigaVUE-VM on NSX-V to GigaVUE V Series on NSX-T migration:

- Migrate Through NSX Platform [Upgrade](#page-14-0)
- Migrate from [GigaVUE-VM](#page-17-0) on ESXi to GigaVUE V Series on NSX-T

Migrate from GigaVUE-VM on NSX-V to GigaVUE-VM on ESXi

#### **Prerequisites**

Before starting the migration ensure the following items:

- Ensure that you have backed-up your system to recover the configuration on migration failures.
- Ensure that your GigaVUE-FM HA version is 5.16.00 or above to manage both GigaVUE-VM and GigaVUE V Series based solutions.
- Ensure that your GigaVUE-FM HA group is healthy with a minimum of three GigaVUE-FM nodes and the active GigaVUE-FM have the required prime license.
- <sup>l</sup> Ensure that all the migrations are done only on the active GigaVUE-FM.
- Ensure that you have deployed GigaVUE-VM-based visibility solution on your NSX-V platform. Refer to Configure [GigaVUE-VM](GV-Cloud-VMware/VM-Integrate-NSX.htm) on NSX-V chapter for detailed information on how to
	- configure GigaVUE-VM visibility solution on VMware NSX-V.
- Ensure that your NSX-V connection is in stable state and you have installed NSX-T manager. This NSX-T manager is sharing the same vCenter with the NSX-V manager.
- Ensure that your NSX-T infrastructure is up and running.
- Ensure that the Gigamon service is configured on the NSX-T manager (through GigaVUE-FM)

Refer to Migrate from [GigaVUE-VM](#page-10-1) on NSX-V to GigaVUE-VM on ESXi topic for the detailed information to migrate from GigaVUE-VM on NSX-V to GigaVUE-VM on ESXi.

<span id="page-17-0"></span>Migrate from GigaVUE-VM on ESXi to GigaVUE V Series on NSX-T

#### **Prerequisites**

Before starting the migration ensure the following items:

- Ensure that you have backed-up your system to recover the configuration on migration failures.
- Ensure that your GigaVUE-FM HA version is 5.16.00 or above to manage both GigaVUE-VM and GigaVUE V Series based solutions.
- Ensure that your GigaVUE-FM HA group is healthy with a minimum of three GigaVUE-FM nodes and the active GigaVUE-FM have the required prime license.
- Ensure that all the migrations are done only on the active GigaVUE-FM.
- <sup>l</sup> Ensure that you have deployed GigaVUE-VM-based visibility solution on your NSX-V platform. Refer to Configure [GigaVUE-VM](GV-Cloud-VMware/VM-Integrate-NSX.htm) on NSX-V chapter for detailed information on how to configure GigaVUE-VM visibility solution on VMware NSX-V.
- Ensure that your NSX-V connection is in stable state and you have installed NSX-T manager with vCenter. NSX-T manager must have proper access to the existing clusters and hosts
- Ensure that the GigaVUE V Series based service is configured on the NSX-T manager (through GigaVUE-FM).

Refer to Migrate from [GigaVUE-VM](#page-11-0) on ESXi to GigaVUE V Series on NSX-T topic for the detailed information to migrate from GigaVUE-VM on ESXi to GigaVUE V Series on NSX-T.

# <span id="page-19-0"></span>Additional Sources of Information

This appendix provides additional sources of information. Refer to the following sections for details:

- **•** [Documentation](#page-19-1)
- **[Documentation](#page-22-1) Feedback**
- Contact [Technical](#page-23-0) Support
- [Contact](#page-24-0) Sales
- <span id="page-19-1"></span>■ The VÜE [Community](#page-24-2)

## Documentation

This table lists all the guides provided for GigaVUE Cloud Suite software and hardware. The first row provides an All-Documents Zip file that contains all the guides in the set for the release.

**NOTE:** In the online documentation, view [What's](https://docs.gigamon.com/doclib61/Content/Shared/WhatsNew/WhatsNew.html?tocpath=_____2) New to access quick links to topics for each of the new features in this Release; view [Documentation](https://docs.gigamon.com/doclib513/513-gigadoc.html#Shared/Documentation_List.html) Downloads to download all PDFs.

*Table 1: Documentation Set for Gigamon Products*

#### **GigaVUE Cloud Suite 6.5 Hardware and Software Guides**

**DID YOU KNOW?** If you keep all PDFs for a release in common folder, you can easily search across the doc set by opening one of the files in Acrobat and choosing **Edit > Advanced Search** from the menu. This opens an interface that allows you to select a directory and search across all PDFs in a folder.

#### **Hardware**

how to unpack, assemble, rack-mount, connect, and initially configure ports the respective GigaVUE Cloud Suite devices; reference information and specifications for the respective GigaVUE Cloud Suite devices

**GigaVUE-HC1 Hardware Installation Guide**

**GigaVUE-HC2 Hardware Installation Guide**

**GigaVUE-HC3 Hardware Installation Guide**

**GigaVUE-HC1-Plus Hardware Installation Guide**

**GigaVUE-HCT Hardware Installation Guide**

**GigaVUE-TA25 Hardware Installation Guide**

**GigaVUE-TA25E Hardware Installation Guide**

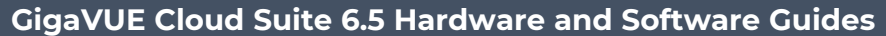

**GigaVUE-TA100 Hardware Installation Guide**

**GigaVUE-TA200 Hardware Installation Guide**

**GigaVUE-TA200E Hardware Installation Guide**

**GigaVUE-TA400 Hardware Installation Guide**

**GigaVUE-OS Installation Guide for DELL S4112F-ON**

**G-TAP A Series 2 Installation Guide**

**GigaVUE M Series Hardware Installation Guide**

**GigaVUE-FM Hardware Appliances Guide**

**Software Installation and Upgrade Guides**

**GigaVUE-FM Installation, Migration, and Upgrade Guide**

**GigaVUE-OS Upgrade Guide**

**GigaVUE V Series Migration Guide**

**Fabric Management and Administration Guides**

#### **GigaVUE Administration Guide**

covers both GigaVUE-OS and GigaVUE-FM

#### **GigaVUE Fabric Management Guide**

how to install, deploy, and operate GigaVUE-FM; how to configure GigaSMART operations; covers both GigaVUE-FM and GigaVUE-OS features

#### **Cloud Guides**

how to configure the GigaVUE Cloud Suite components and set up traffic monitoring sessions for the cloud platforms

**GigaVUE V Series Applications Guide**

**GigaVUE V Series Quick Start Guide**

**GigaVUE Cloud Suite Deployment Guide - AWS**

**GigaVUE Cloud Suite Deployment Guide - Azure**

**GigaVUE Cloud Suite Deployment Guide - OpenStack**

**GigaVUE Cloud Suite Deployment Guide - Nutanix**

**GigaVUE Cloud Suite Deployment Guide - VMware (ESXi)**

**GigaVUE Cloud Suite Deployment Guide - VMware (NSX-T)**

**GigaVUE Cloud Suite Deployment Guide - Third Party Orchestration**

#### **GigaVUE Cloud Suite 6.5 Hardware and Software Guides**

#### **Universal Cloud Tap - Container Deployment Guide**

#### **Gigamon Containerized Broker Deployment Guide**

#### **GigaVUE Cloud Suite for Nutanix Guide—GigaVUE-VM Guide**

GigaVUE Cloud Suite Deployment Guide - AWS Secret Regions

GigaVUE Cloud Suite Deployment Guide - Azure Secret Regions

#### **Reference Guides**

#### **GigaVUE-OS CLI Reference Guide**

library of GigaVUE-OS CLI (Command Line Interface) commands used to configure and operate GigaVUE HC Series and GigaVUE TA Series devices

#### **GigaVUE-OS Security Hardening Guide**

**GigaVUE Firewall and Security Guide**

#### **GigaVUE Licensing Guide**

#### **GigaVUE-OS Cabling Quick Reference Guide**

guidelines for the different types of cables used to connect Gigamon devices

#### **GigaVUE-OS Compatibility and Interoperability Matrix**

compatibility information and interoperability requirements for Gigamon devices

#### **GigaVUE-FM REST API Reference in GigaVUE-FM User's Guide**

samples uses of the GigaVUE-FM Application Program Interfaces (APIs)

#### **Release Notes**

#### **GigaVUE-OS, GigaVUE-FM, GigaVUE-VM, G-TAP A Series, and GigaVUE Cloud Suite Release Notes**

new features, resolved issues, and known issues in this release ;

important notes regarding installing and upgrading to this release

**NOTE:** Release Notes are not included in the online documentation.

**NOTE:** Registered Customers can log in to My [Gigamon](https://community.gigamon.com/gigamoncp/s/my-gigamon) to download the Software and Release Notes from the Software & Docs page on to My [Gigamon](https://community.gigamon.com/gigamoncp/s/my-gigamon). Refer to How to [Download](#page-22-0) Software and Release Notes from My [Gigamon](#page-22-0).

#### **In-Product Help**

#### **GigaVUE-FM Online Help**

how to install, deploy, and operate GigaVUE-FM.

### <span id="page-22-0"></span>How to Download Software and Release Notes from My Gigamon

Registered Customers can download software and corresponding Release Notes documents from the **Software & Release Notes** page on to My [Gigamon.](https://community.gigamon.com/gigamoncp/s/my-gigamon) Use the My Gigamon Software & Docs page to download:

- Gigamon Software installation and upgrade images,
- Release Notes for Gigamon Software, or
- Older versions of PDFs (pre-v5.7).

#### **To download release-specific software, release notes, or older PDFs:**

- 1. Log in to My [Gigamon.](https://community.gigamon.com/gigamoncp/s/my-gigamon)
- 2. Click on the **Software & Release Notes** link.
- 3. Use the **Product** and **Release** filters to find documentation for the current release. For example, select Product: "GigaVUE-FM" and Release: "6.6," enter "pdf" in the search box, and then click **GO** to view all PDF documentation for GigaVUE-FM 6.6.xx.

**NOTE:** My Gigamon is available to registered customers only. Newer documentation PDFs, with the exception of release notes, are all available through the publicly available online documentation.

## <span id="page-22-1"></span>Documentation Feedback

We are continuously improving our documentation to make it more accessible while maintaining accuracy and ease of use. Your feedback helps us to improve. To provide feedback and report issues in our documentation, send an email to: [documentationfeedback@gigamon.com](mailto:documentationfeedback@gigamon.com)

Please provide the following information in the email to help us identify and resolve the issue. Copy and paste this form into your email, complete it as able, and send. We will respond as soon as possible.

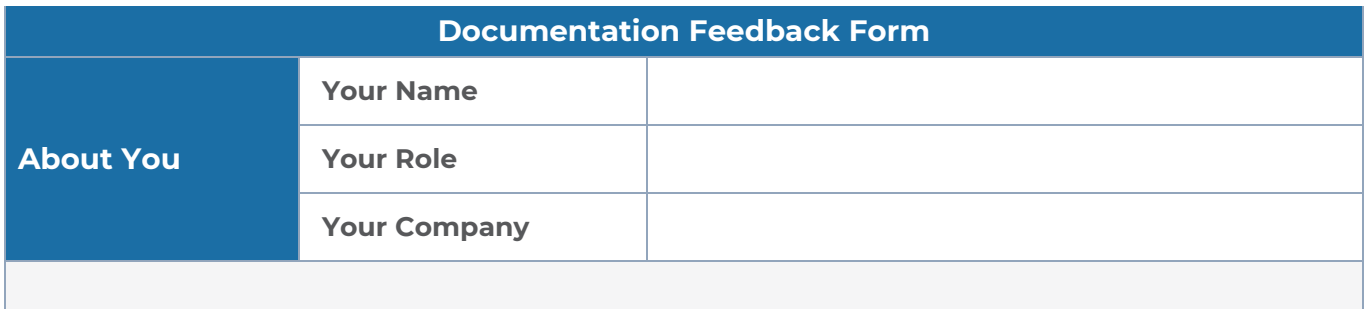

#### *GigaVUE V Series Migration Guide*

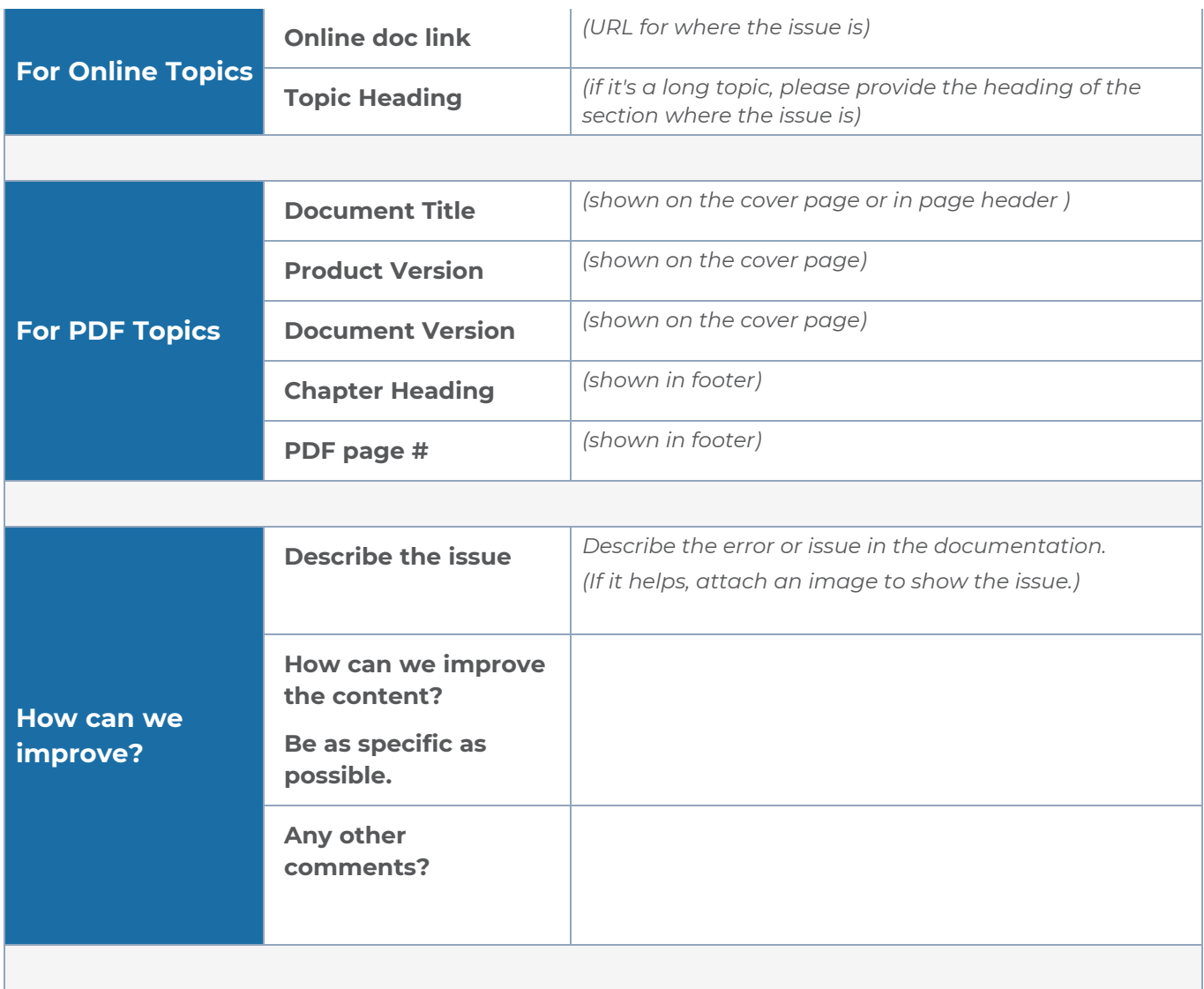

## <span id="page-23-0"></span>Contact Technical Support

For information about Technical Support: Go to **Settings > Support > Contact Support** in GigaVUE-FM.

You can also refer to <https://www.gigamon.com/support-and-services/contact-support> for Technical Support hours and contact information.

Email Technical Support at [support@gigamon.com.](mailto:support@gigamon.com)

## <span id="page-24-0"></span>Contact Sales

Use the following information to contact Gigamon channel partner or Gigamon sales representatives:

**Telephone**: +1.408.831.4025

**Sales**: [inside.sales@gigamon.com](mailto:inside.sales@gigamon.com)

<span id="page-24-1"></span>**Partners**: [www.gigamon.com/partners.html](https://www.gigamon.com/partners.html)

### Premium Support

Email Gigamon at [inside.sales@gigamon.com](mailto:inside.sales@gigamon.com) for information on purchasing 24x7 Premium Support. Premium Support entitles you to round-the-clock phone support with a dedicated Support Engineer every day of the week.

## <span id="page-24-2"></span>The VÜE Community

The VÜE [Community](https://community.gigamon.com/) is a technical site where Gigamon users, partners, security and network professionals and Gigamon employees come together to share knowledge and expertise, ask questions, build their network and learn about best practices for Gigamon products.

Visit the VÜE site to:

- Find knowledge base articles and documentation
- Ask and answer questions and learn best practices from other members.
- Join special-interest groups to have focused collaboration around a technology, usecase, vertical market or beta release
- Take online learning lessons and tutorials to broaden your knowledge of Gigamon products.
- Open support tickets (Customers only)
- Download the latest product updates and documentation (Customers only)

The VÜE Community is a great way to get answers fast, learn from experts and collaborate directly with other members around your areas of interest.

#### **Register today at** [community.gigamon.com](https://community.gigamon.com/)

**Questions?** Contact our Community team at [community@gigamon.com.](mailto:community@gigamon.com)

## <span id="page-25-0"></span>**Glossary**

#### **D**

#### decrypt list

need to decrypt (formerly blacklist)

#### decryptlist

need to decrypt - CLI Command (formerly blacklist)

#### drop list

selective forwarding - drop (formerly blacklist)

#### **F**

#### forward list

selective forwarding - forward (formerly whitelist)

### **L**

#### leader

leader in clustering node relationship (formerly master)

#### **M**

#### member node

follower in clustering node relationship (formerly slave or non-master)

<u> 1980 - Johann Barn, amerikan bestemannten bestemannten bestemannten bestemannten bestemannten bestemannten b</u>

<u> 1980 - Johann Barn, amerikan bestemannten bestemannten bestemannten bestemannten bestemannten bestemannten b</u>

<u> 1980 - Johann Barbara, martxa alemaniar amerikan a</u>

#### **N**

#### no-decrypt list

no need to decrypt (formerly whitelist)

#### nodecryptlist

no need to decrypt- CLI Command (formerly whitelist)

#### **P**

#### primary source

root timing; transmits sync info to clocks in its network segment (formerly grandmaster)

#### **R**

#### receiver

follower in a bidirectional clock relationship (formerly slave)

#### **S**

#### source

leader in a bidirectional clock relationship (formerly master)